### **Twilio Widget**

### **Feature Highlights**

- 1. Receive Calls
- 2. Make Calls
- 3. Call Campaigns
- 4. Transfers Calls
- 5. Call Conference
- 6. Record Calls
- 7. Drop Voice Mails
- 8. Send SMS
- 9. Missed Calls Notification
- 10. Call Log
- 11. Call History
- 12. Call Reports

#### **Setup Twilio Widget**

**Step1 : Enter Twilio SID and Auth Token** 

Both SID and Auth Token are available in Twilio Dashboard of customer account.Click on Validate button to verify credentials provided.

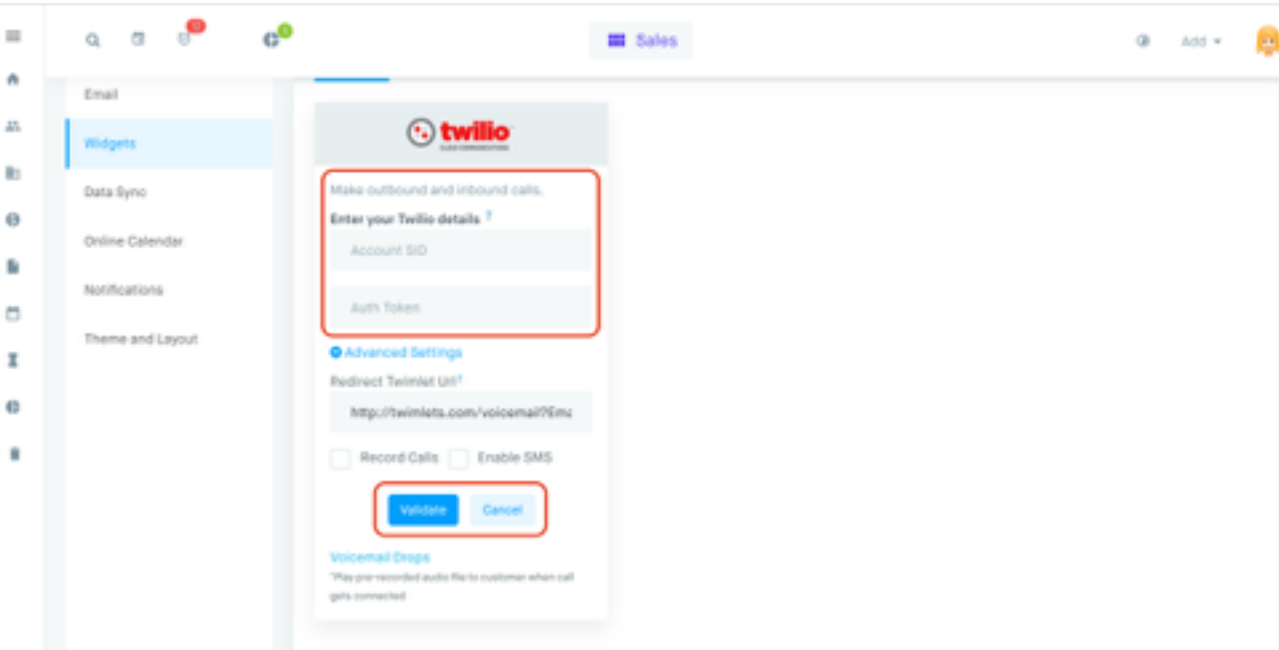

**Step2 : Select Outbound and Inbound numbers** 

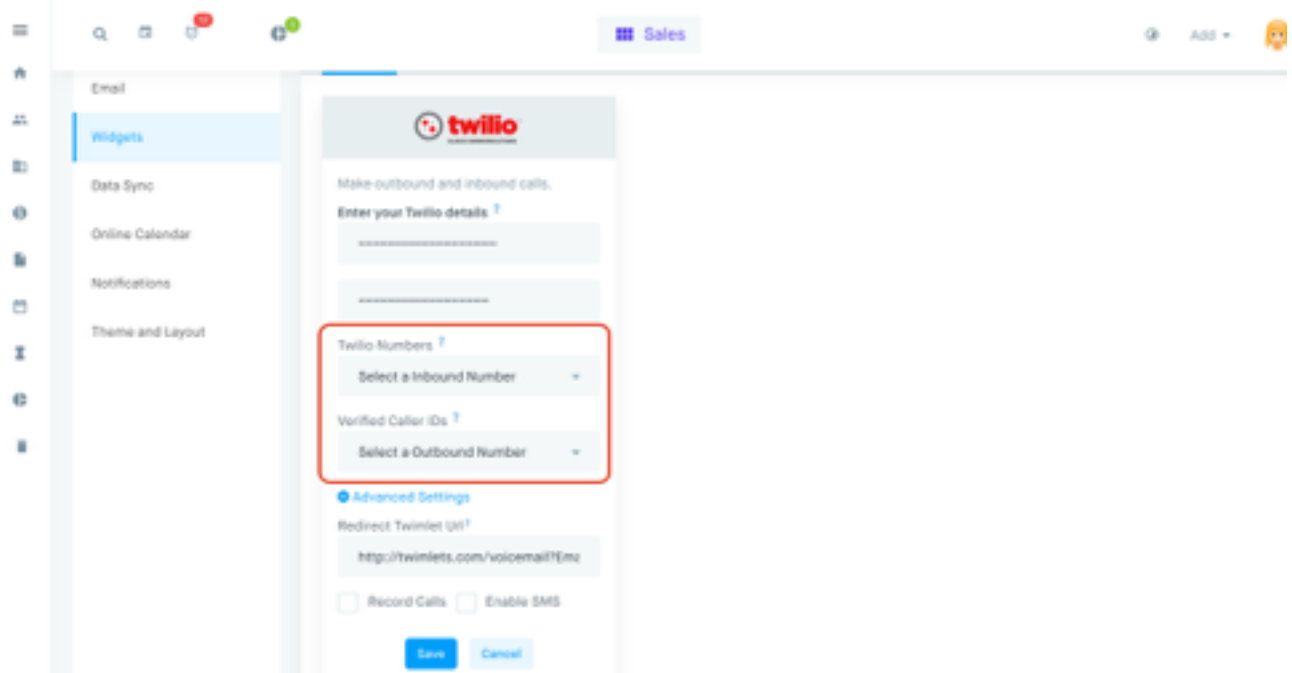

Outbound and Inbound numbers are listed based on list available from Twilio.

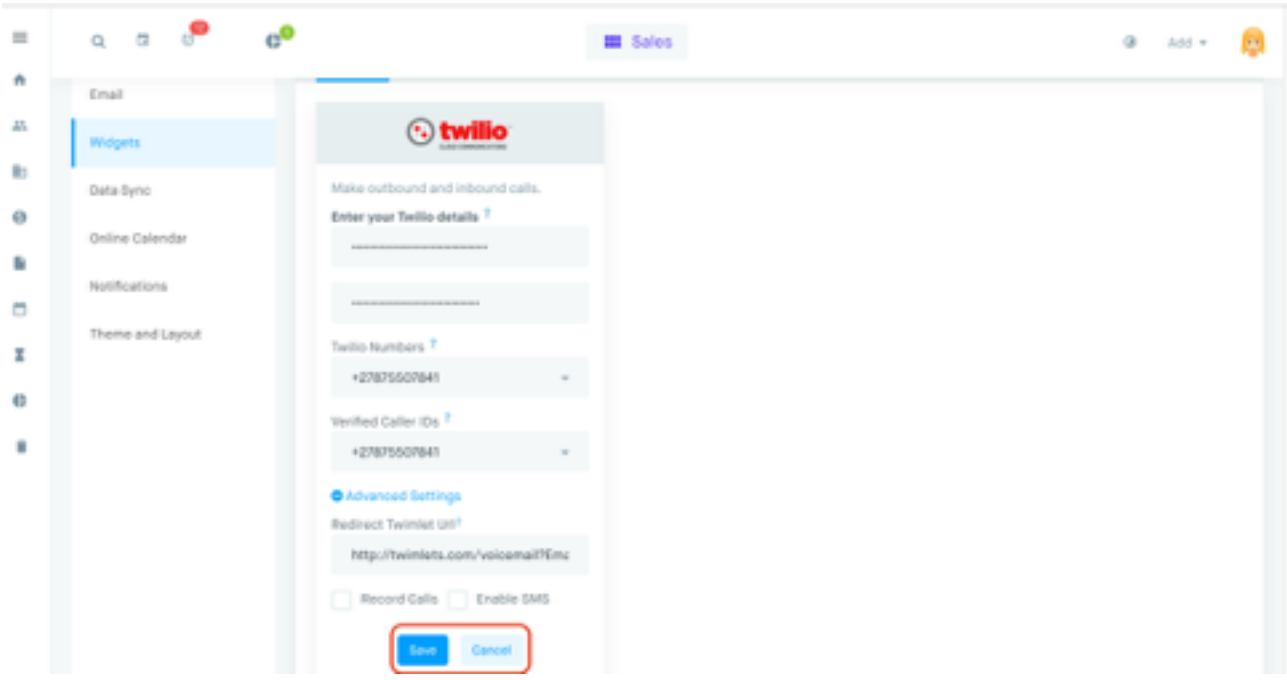

## **Step3:** Save Twilio widget

**Make Outbound Calls** : Calls can be made from Contact View and Dialpad

### **1. Call from Contact View**

 $\bullet$ On popover of phone number in contact view,Twilio call icon is shown.

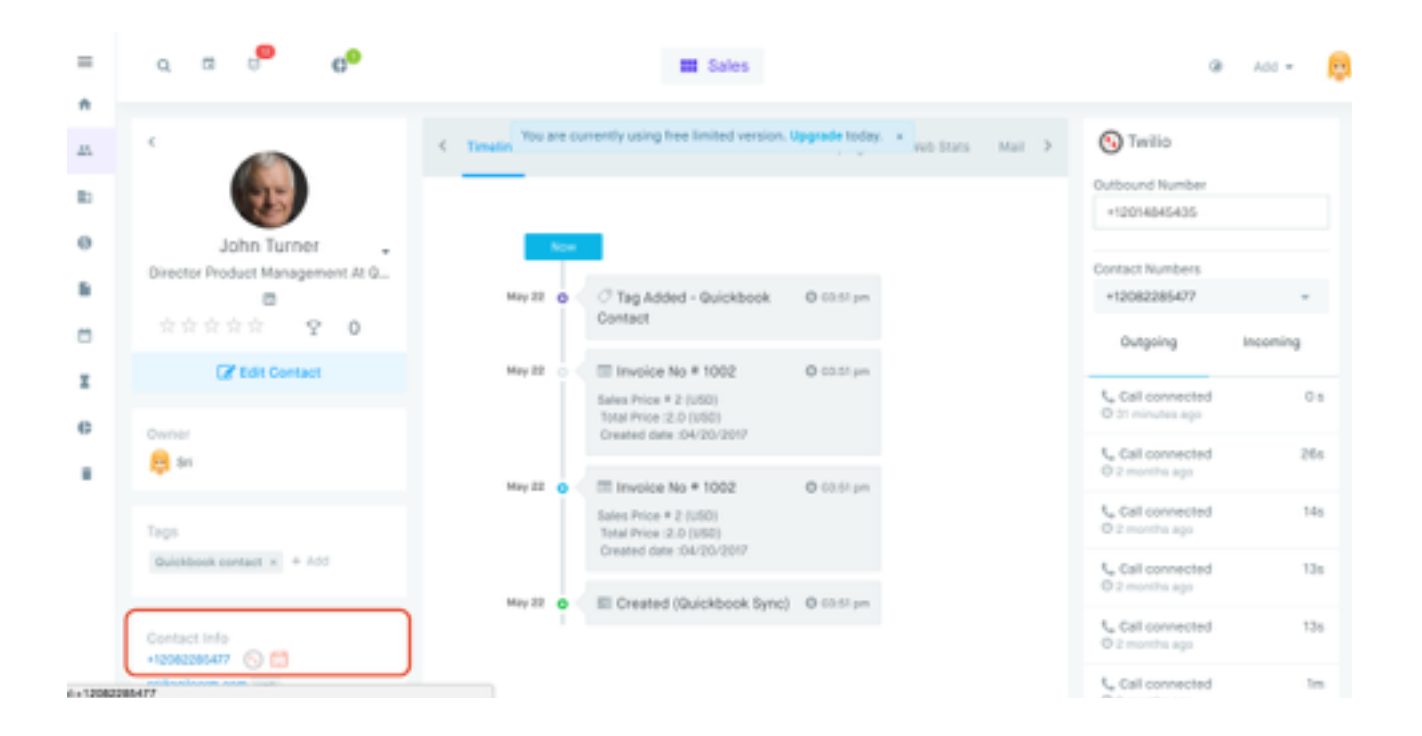

Call Popup on click of Twilio icon

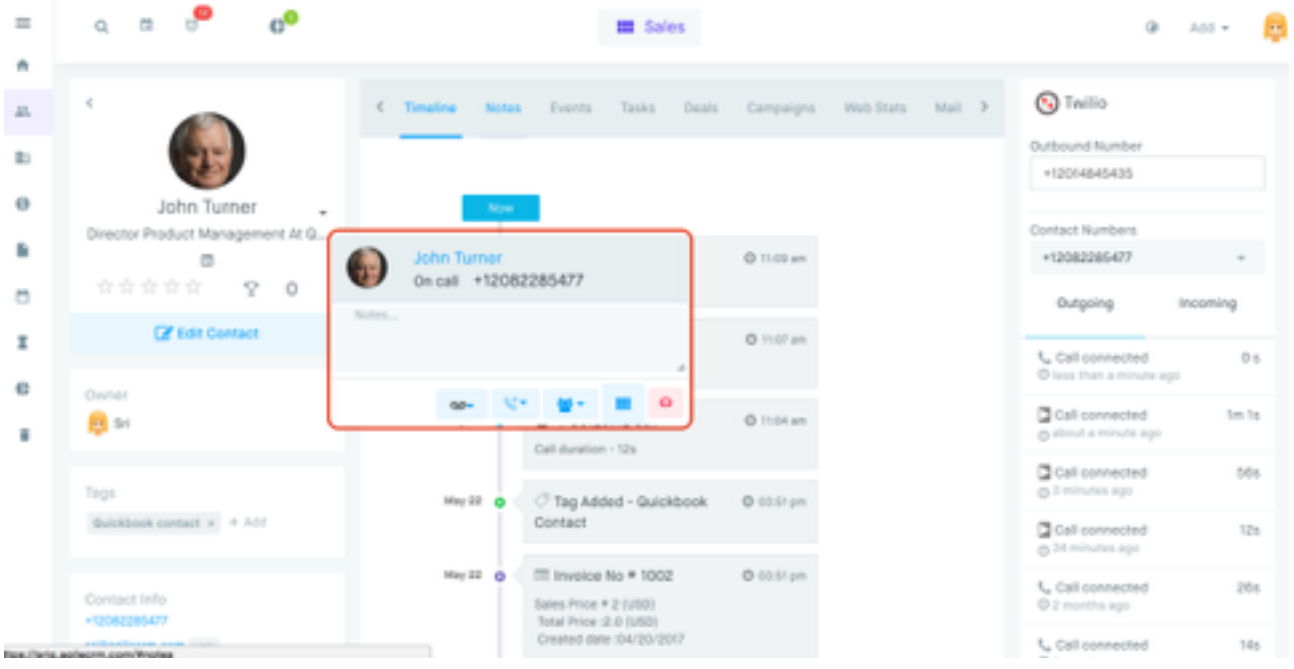

Call log after completion of call

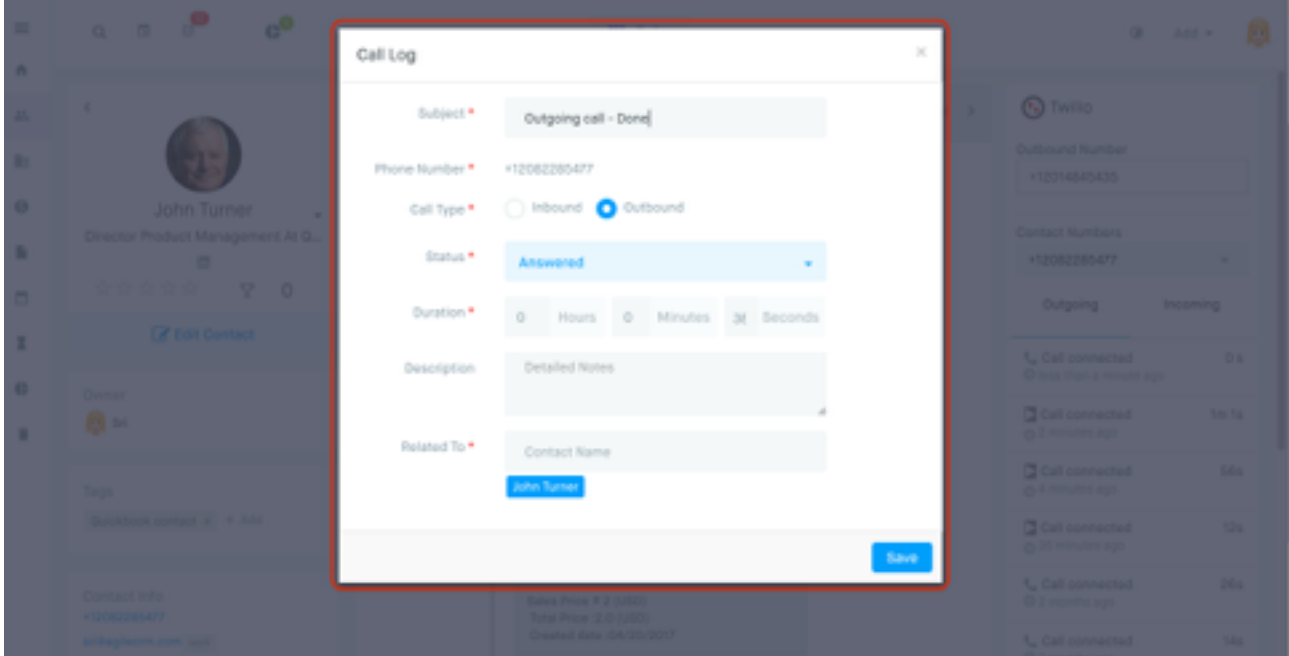

- **2. Call from Dialpad**
- **Using Add & Call option,call can be made to any number directly.**

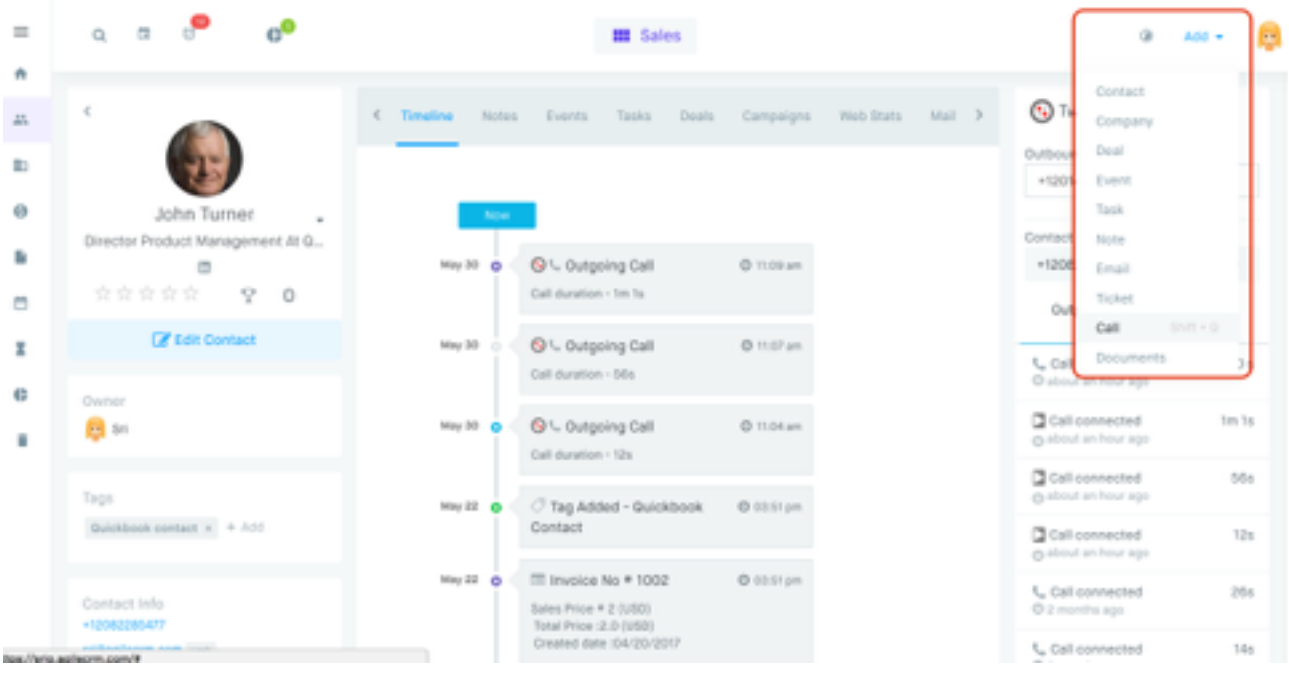

**Enter direct number from Dialpad** 

| $\equiv$                 |      |                                                        |                                     |                |              |            |        |                                                                                                    | <b>E Sales</b> |        |                   |                            | a                                                                                                    | Add w           | $\sim 1$ |
|--------------------------|------|--------------------------------------------------------|-------------------------------------|----------------|--------------|------------|--------|----------------------------------------------------------------------------------------------------|----------------|--------|-------------------|----------------------------|----------------------------------------------------------------------------------------------------|-----------------|----------|
| n<br>$\Delta \mathbb{L}$ |      |                                                        |                                     |                | $\mathbb{R}$ | Timeline   | Noting | Events                                                                                                    | Tasks          | Deals: |                   | Campaigns Web Stats Mail > | <b>Call Twillip</b>                                                                                          |                 |          |
| R)                       |      |                                                        | Enter phone number<br><b>SIMPLE</b> | а<br>947       |              |            |        |                                                                                                    |                |        |                   |                            | Outbound Number<br>+12014845435                                                                              |                 |          |
| 0<br>P.<br>ö             |      | ٠<br><b>Cyst</b><br>٠                                  | ь<br>m.                             | ۰<br>say.<br>۰ |              | May 30 6   | Now.   | <b>S</b> \ Outgoing Call<br>Call duration - Im 1s                                                             |                |        | <b>0 11:00 pm</b> |                            | Contact Numbers<br>+12082285477                                                                              |                 |          |
| z                        |      | <b>Algents</b><br>٠                                    | <b>Page</b><br>۰                    | WHY.<br>٠      |              | May 30 (3) |        | S \ Outgoing Call<br>Call duration - 58a                                                                      |                |        | O Hitl am         |                            | Outgoing<br>1_ Call connected<br>C 42 minutes ago                                                            | Incoming<br>0.6 |          |
| $\bigoplus$<br>٠         |      |                                                        |                                     |                |              | May 30 6   |        | S \ Outgoing Call<br>Call duration - 12s                                                                      |                |        | @ ft:04 am        |                            | Call connected<br>(b 43 minutes ago                                                                          | fim fa          |          |
|                          | Tags |                                                        | Quickbook contact x + Add           |                |              | May 22 0   |        | Tag Added - Quickbook<br>Contact                                                                              |                |        | @ co.st pm        |                            | Call connected<br>@ 45 minutes ago<br>Gall connected                                                         | 66a<br>12%      |          |
|                          |      | Contact Info<br>+12082285477<br>srikagileom.com (auto) |                                     |                |              | May 22 6   |        | <sup>11</sup> Invoice No # 1002<br>Sales Price # 2 (USO)<br>Total Price 2.0 (USD)<br>Created date :04/20/2017 |                |        | O cost pm         |                            | @ about an hour ago<br>L. Call connected<br>C 2 months ago<br>1. Call connected<br>alla carriera con la con- | 20a<br>56s      |          |

# **Receive Inbound Calls**

## **Inbound call popup**

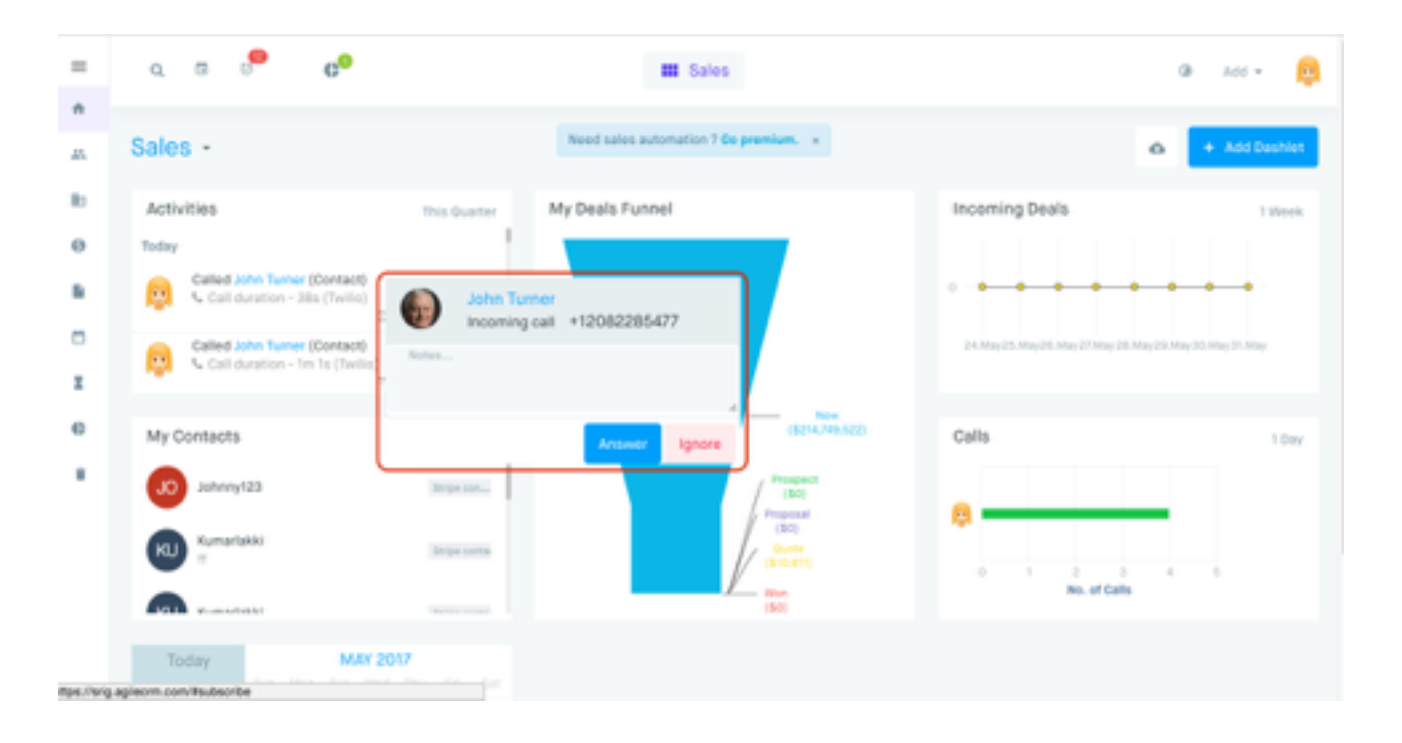

## **Accepted Inbound call popup**

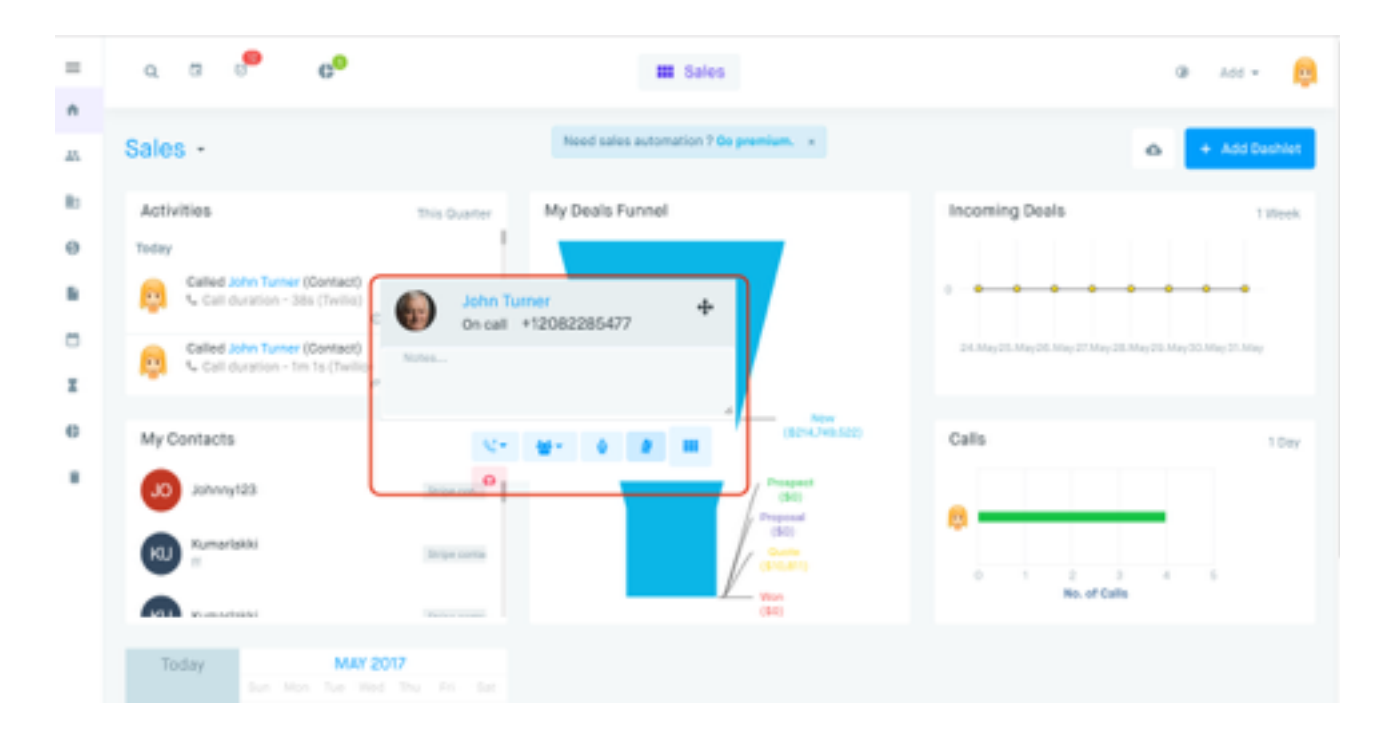

# **Call log after call is completed**

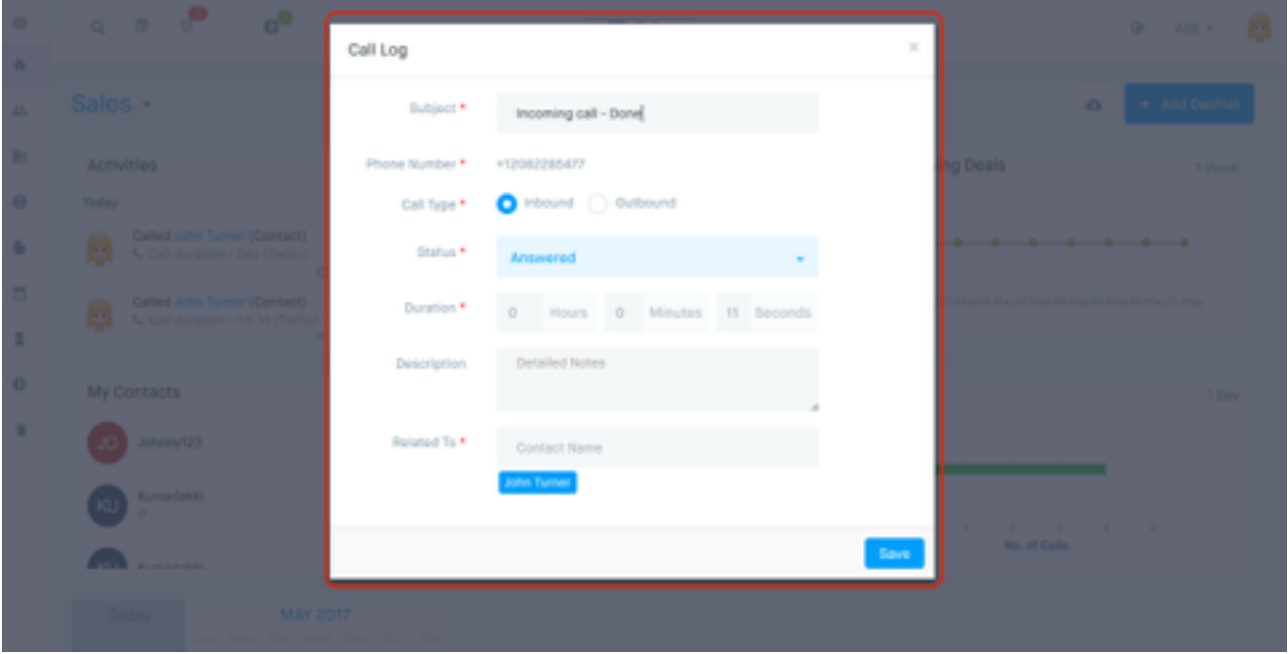

**Call Campaigns :** Call Campaigns can be exercised against list of contacts either Automatically or Manually.

**Select Contacts based on filter criteria** ٠

| $\equiv$     |   | $Q = \Box$      |                     | $e^{0}$               |                                             |                            | <b>III</b> Sales  |                                                                                                |            |               |                             |                        | $\circ$         | Add w | <b>ALL</b>    |
|--------------|---|-----------------|---------------------|-----------------------|---------------------------------------------|----------------------------|-------------------|------------------------------------------------------------------------------------------------|------------|---------------|-----------------------------|------------------------|-----------------|-------|---------------|
| n            |   |                 |                     |                       |                                             |                            |                   |                                                                                                |            |               |                             |                        |                 |       |               |
| $\pm 1$      |   |                 |                     |                       | Contacts + a Total Sort By: Orealted Date + |                            |                   |                                                                                                |            | $\frac{1}{2}$ | Filters <b>T</b>            |                        | + Add Contact   |       | <b>KWH</b>    |
| $\mathbb{R}$ | ◙ | <b>Add Tags</b> | <b>Bemove Tags:</b> |                       | Add to Campaign                             | <b>Start Call Campaign</b> |                   | Send Email Bulk Update Fields Export as CSV Delete                                             |            |               |                             |                        |                 |       |               |
| G<br>fa      | ÷ | BASIC INFO:     |                     |                       | COMPANY                                     |                            | TADS              |                                                                                                | LEAD-SCORE | LAST CALLED   | $\epsilon$<br>$\rightarrow$ |                        | $\mathbb{R}$    |       |               |
| ٠            | ⊵ |                 | Peter George        | ohnny123@yopmail.c.   | $\sim$                                      |                            | Drips contact 300 | $\frac{1}{2} \left( \frac{1}{2} \right) \left( \frac{1}{2} \right) \left( \frac{1}{2} \right)$ |            | 05/30/2017    | $\sim$                      | <b>FILTERS</b><br>Tags |                 |       | Clear<br>÷    |
| z<br>e       | ☑ |                 | Michael Fox         | michael.foxilityncfou | $\sim$                                      |                            | Ships contact:    |                                                                                                | $\sim$     |               | <b>SILL</b>                 | Score                  |                 |       | $\rightarrow$ |
| ٠            |   |                 | John Turner         |                       |                                             |                            |                   |                                                                                                |            |               |                             | Star Value             |                 |       | $\rightarrow$ |
|              | ø |                 | urillagliecm.com    |                       | $\sim$                                      |                            | Guidébook contact | $\sim$                                                                                         |            | 05/30/2017    | <b>Service</b>              |                        | Campaign Status |       | ÷             |
|              |   |                 |                     |                       |                                             |                            |                   |                                                                                                |            |               |                             | Owner                  |                 |       | ÷             |
|              |   |                 |                     |                       |                                             |                            |                   |                                                                                                |            |               |                             | Created Date           |                 |       | $\alpha$      |
|              |   |                 |                     |                       |                                             |                            |                   |                                                                                                |            |               |                             | Updated Date           |                 |       | $\alpha$      |
|              |   |                 |                     |                       |                                             |                            |                   |                                                                                                |            |               |                             |                        | Last Contacted  |       | $\alpha$      |

**Configure Campaign Settings** 

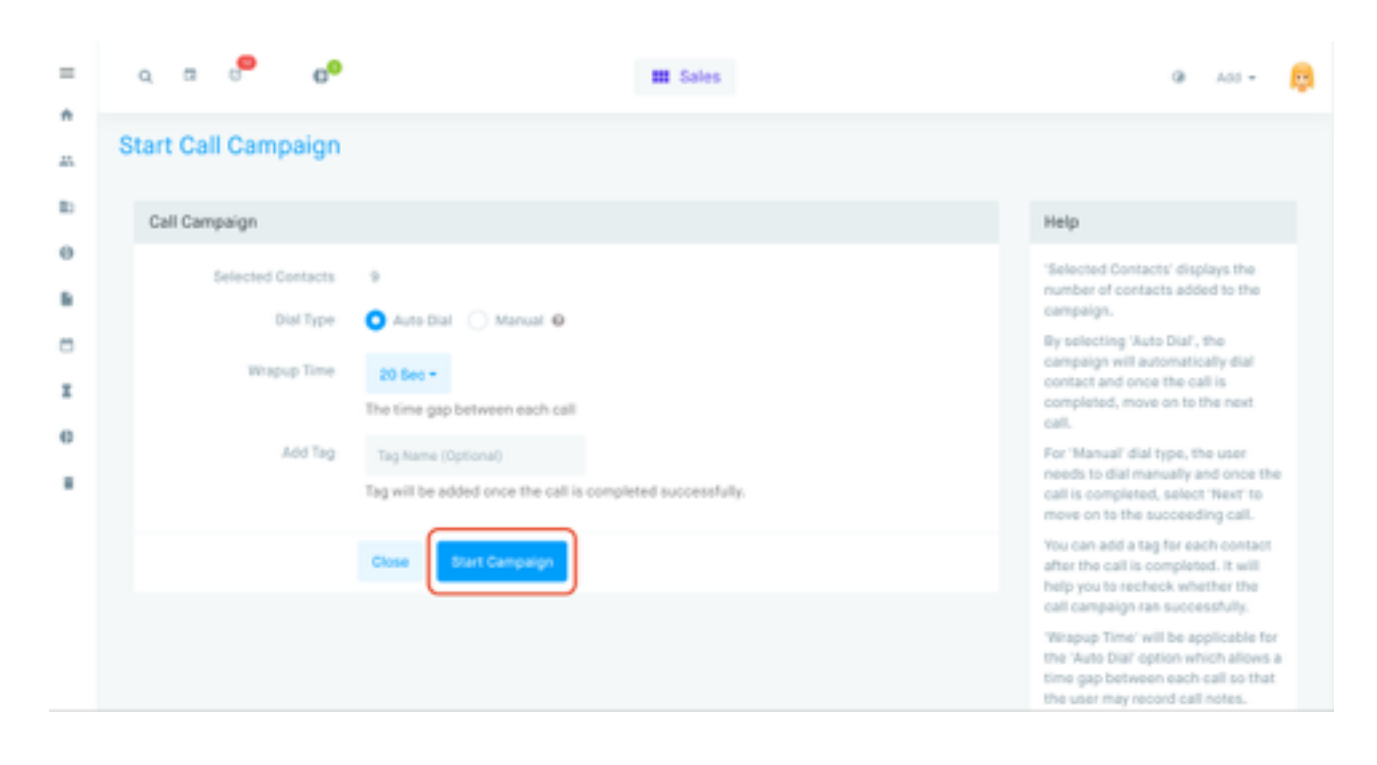

**Call with Contact**

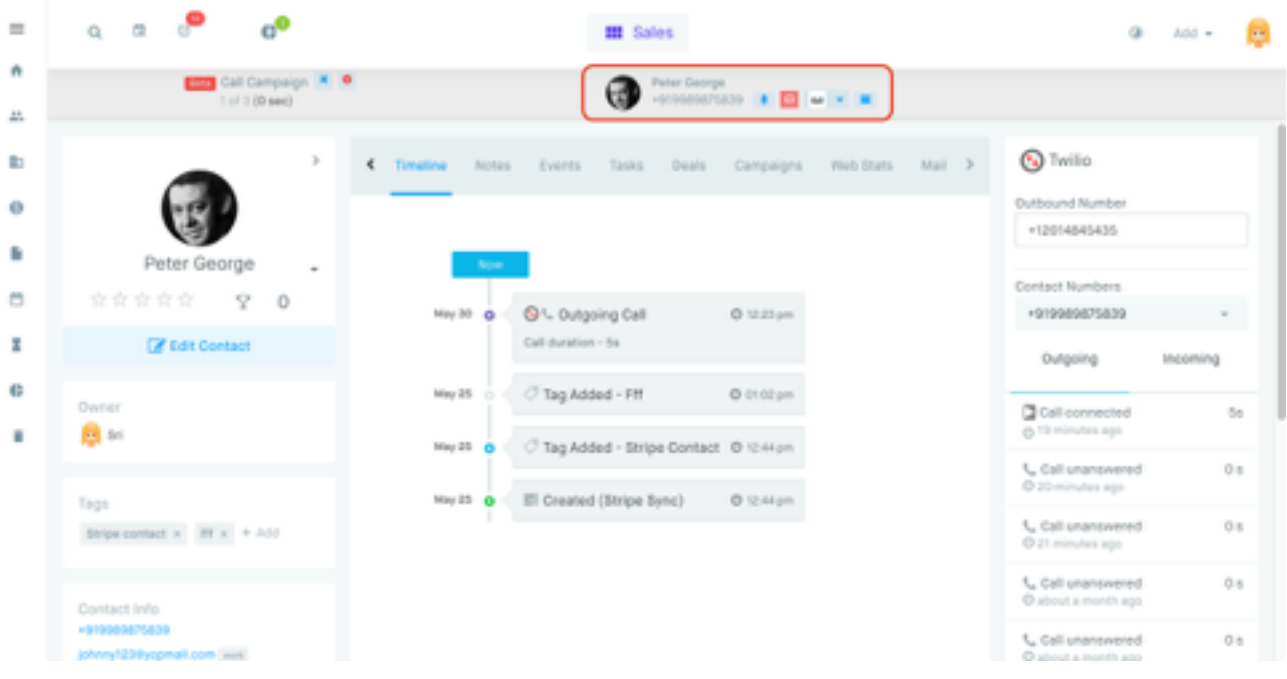

# **Call Log after Call is Completed**

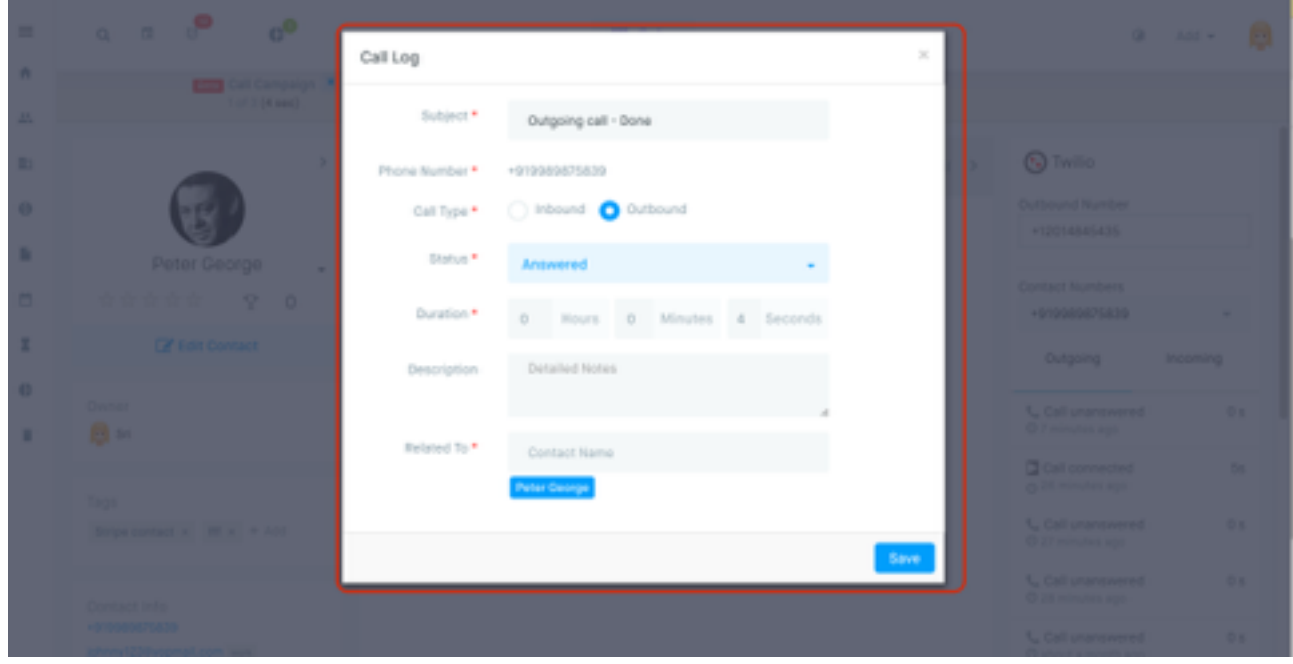

**Call Recording :**.

**Call Recording can be enabled in Twilio widget settings**

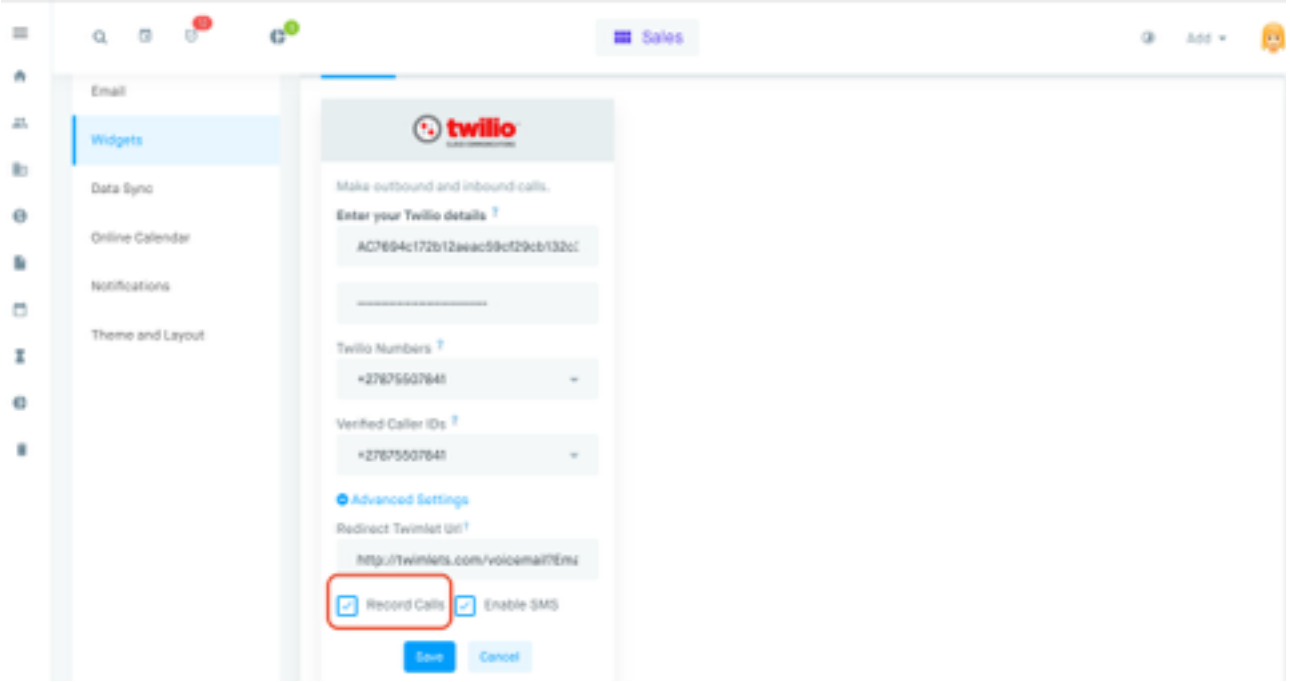

# **Call history to display recording**

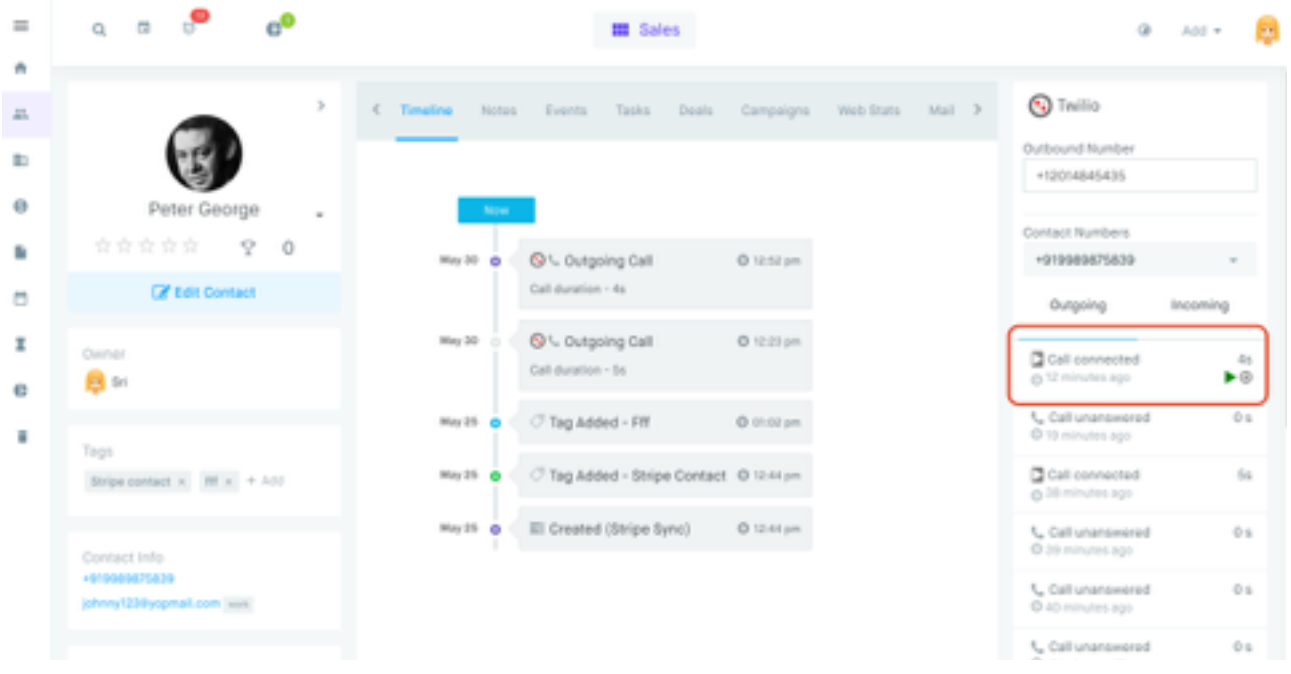

**Playing call recording**

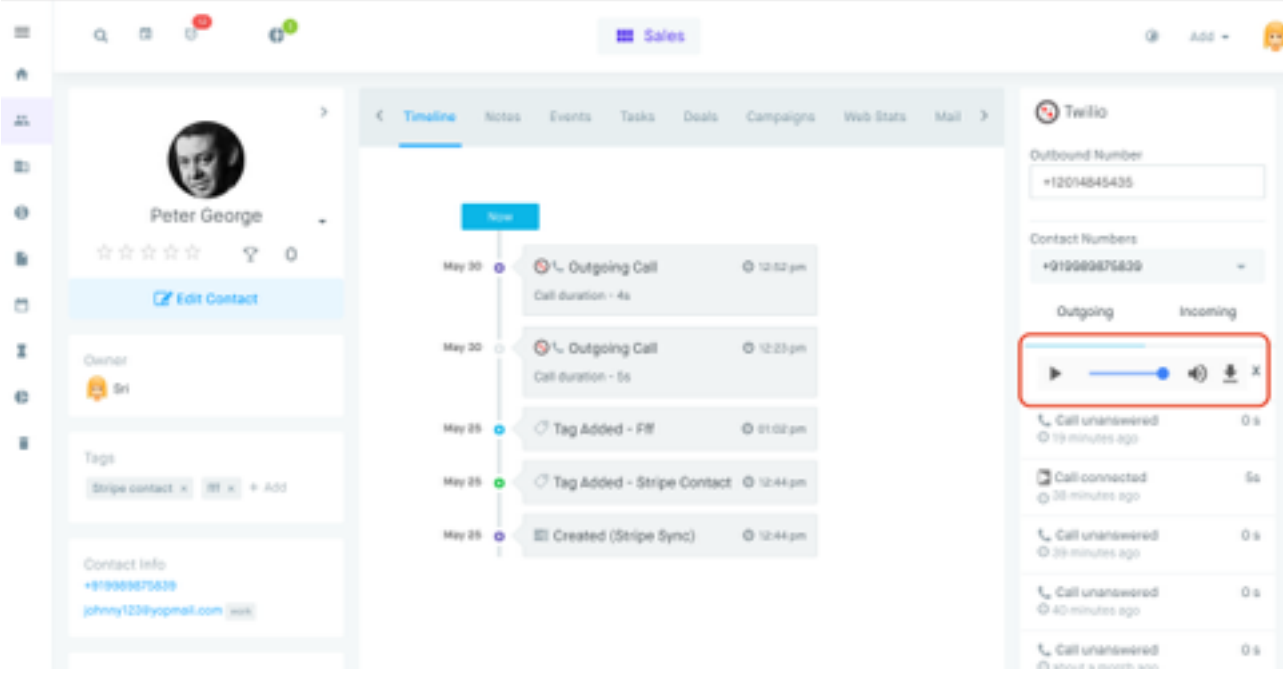

## **Voice Mail Drops :**.

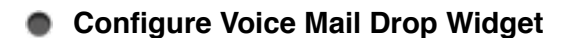

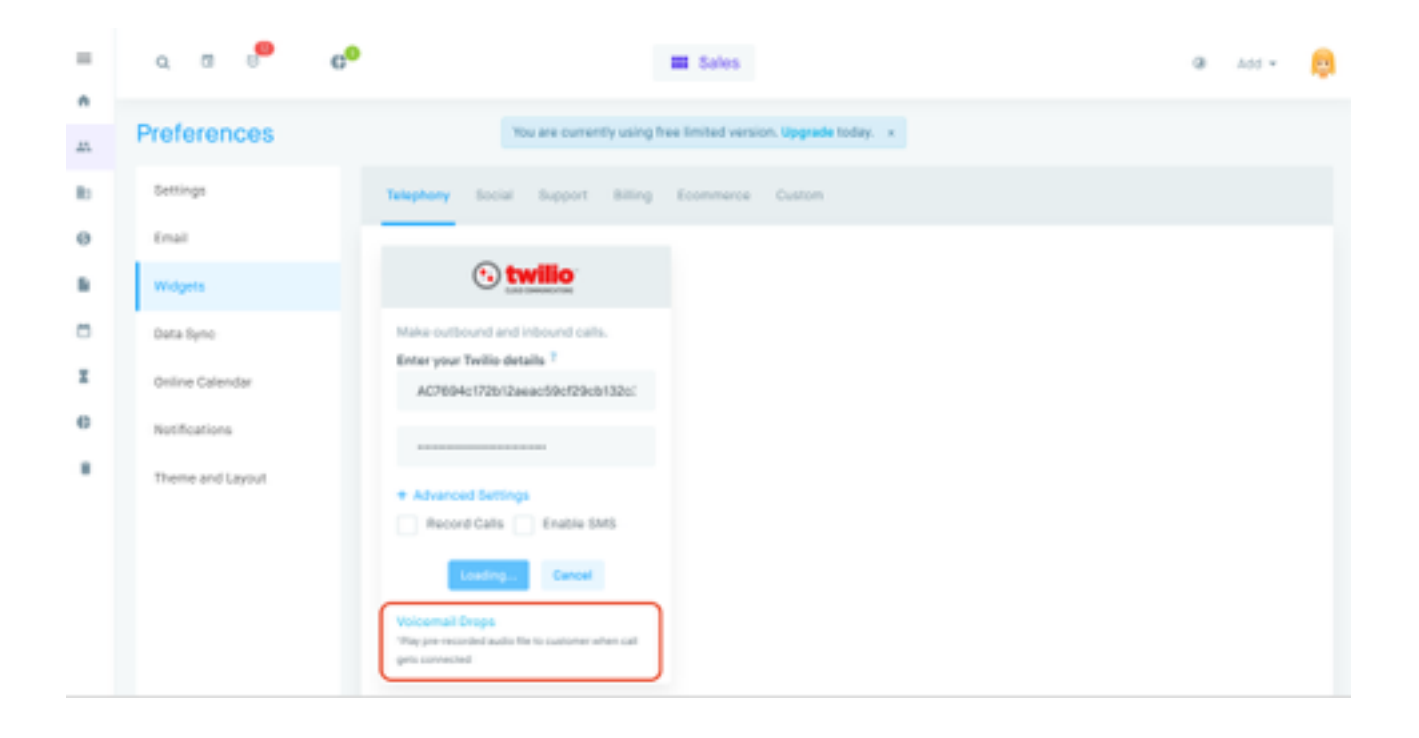

**Upload Audio File**

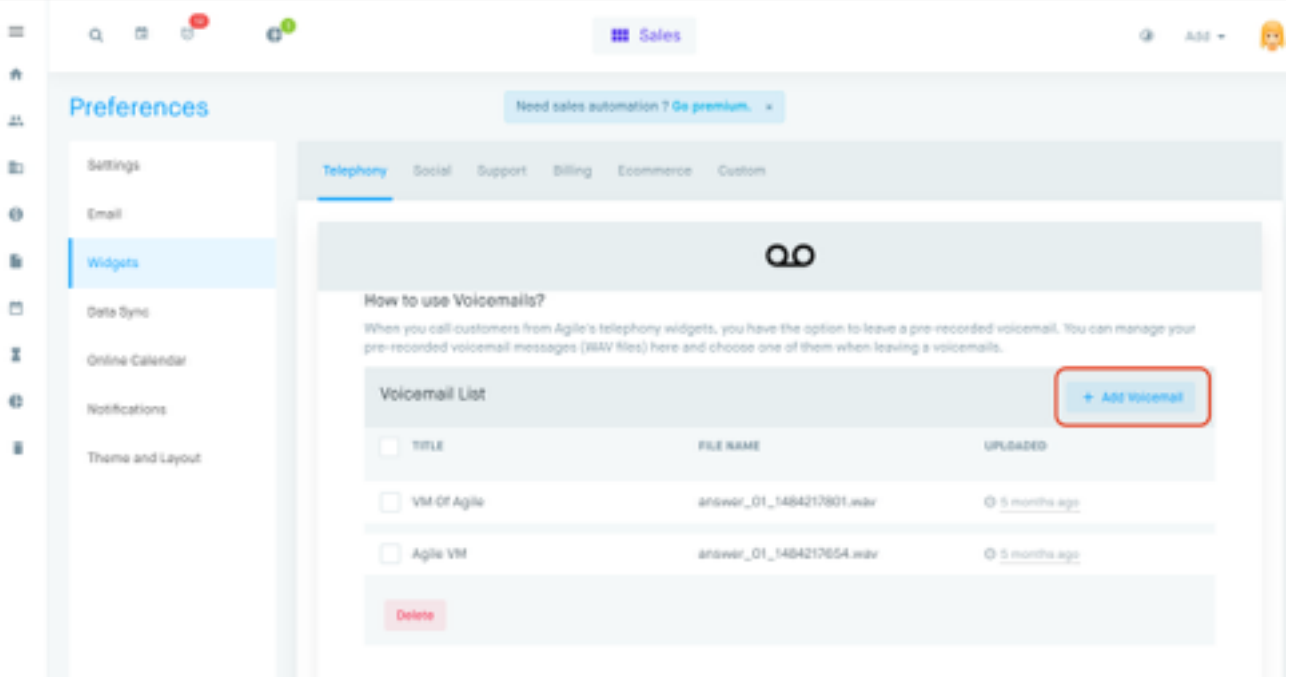

# **Select VM Drop in Call popup**

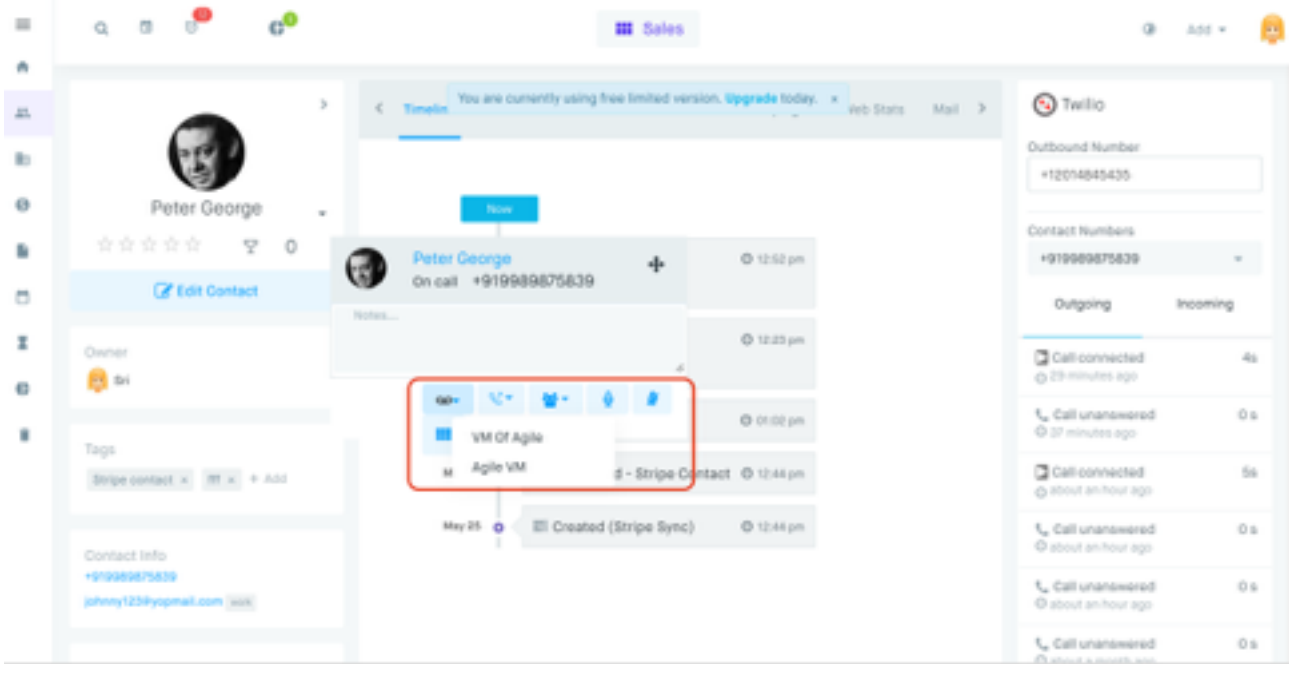

**Email Of Missed Calls :** Receive Email notification of Missed calls.

## **Configure Twimlet URL in Twilio settings**

AgileCRM automatically creates a Twilio Twimlet URL with Default email which can be modified.

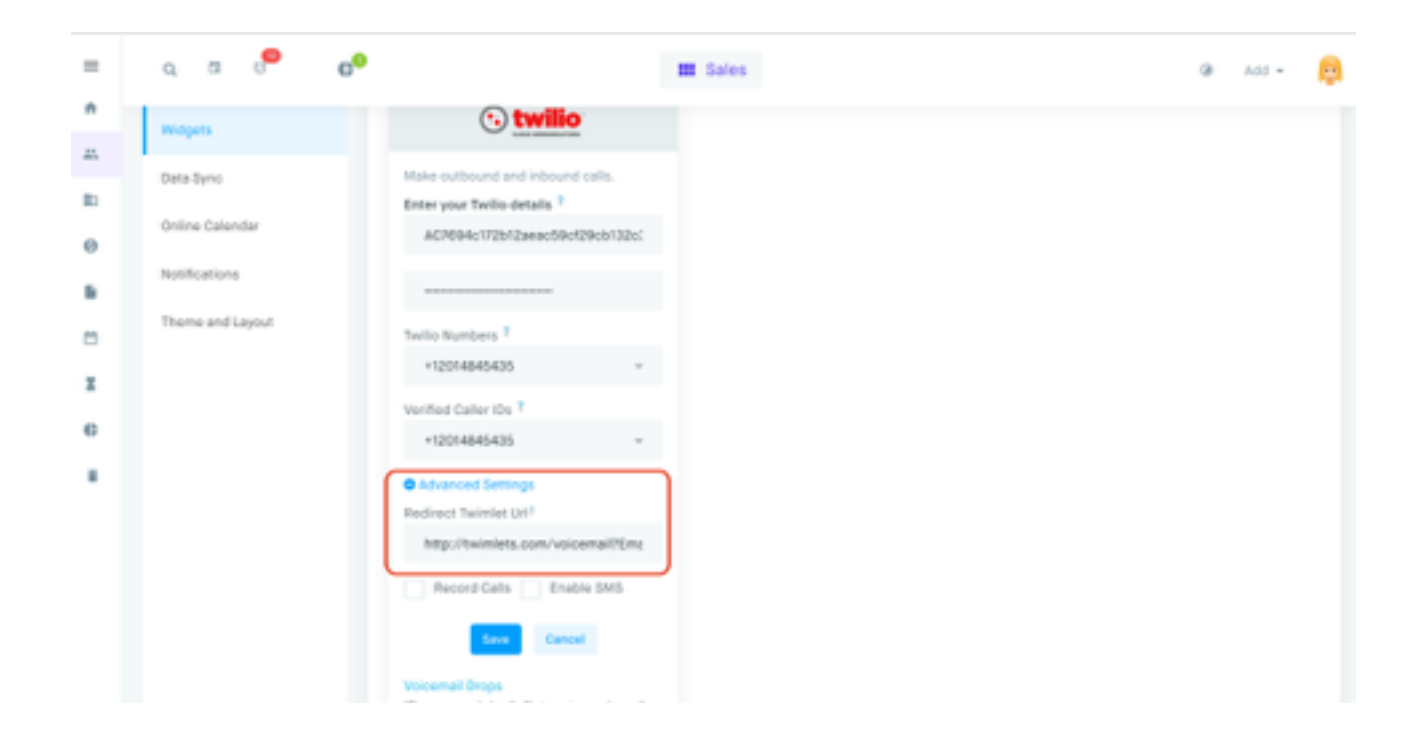

**Call History :** Comprehensive call history is being provided by Agile CRM.

# **Timeline View of Call history**

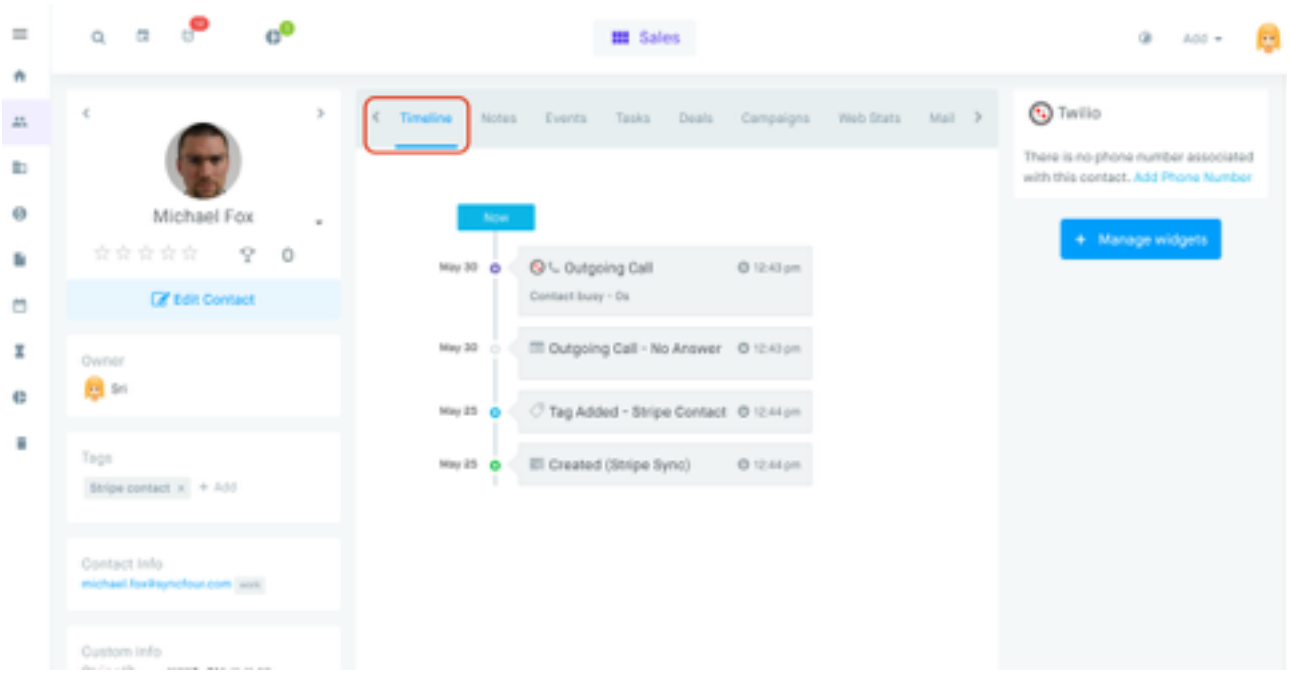

**Call Log History** 

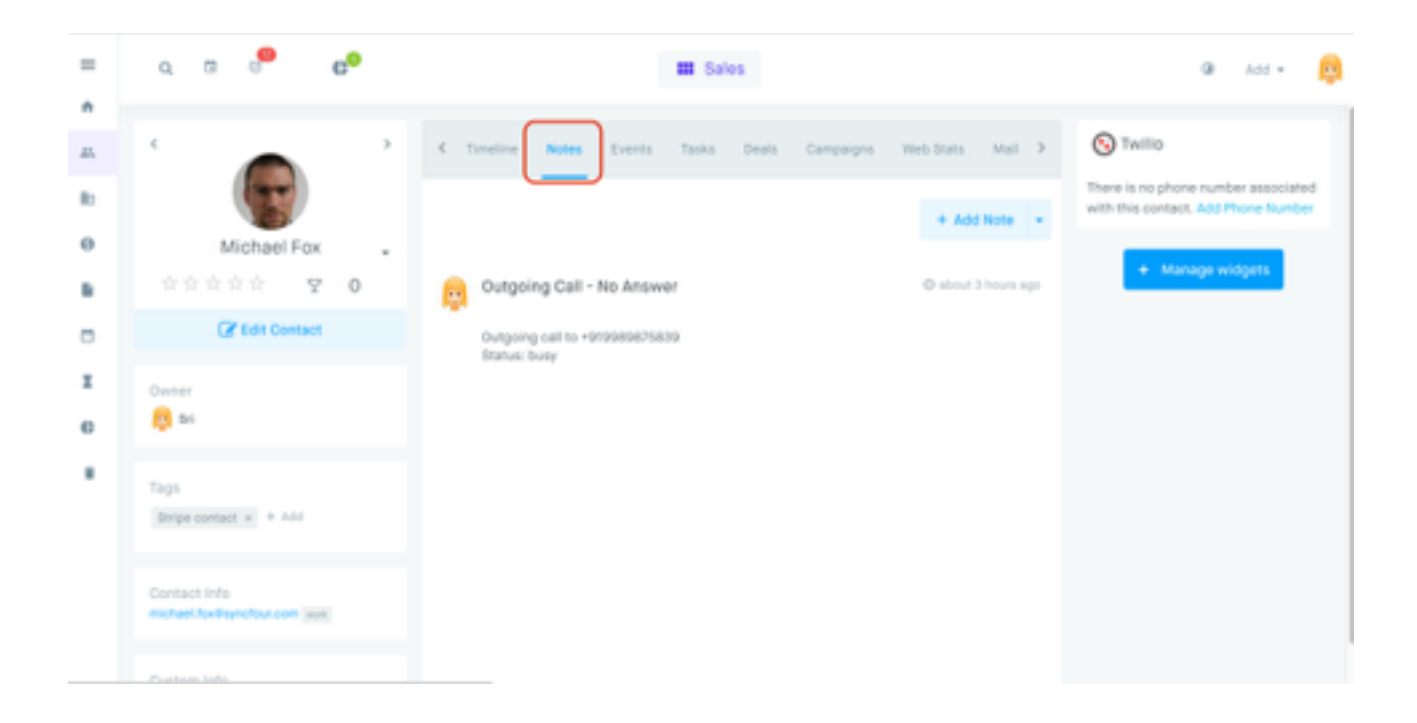

**Call Log from Twilio** 

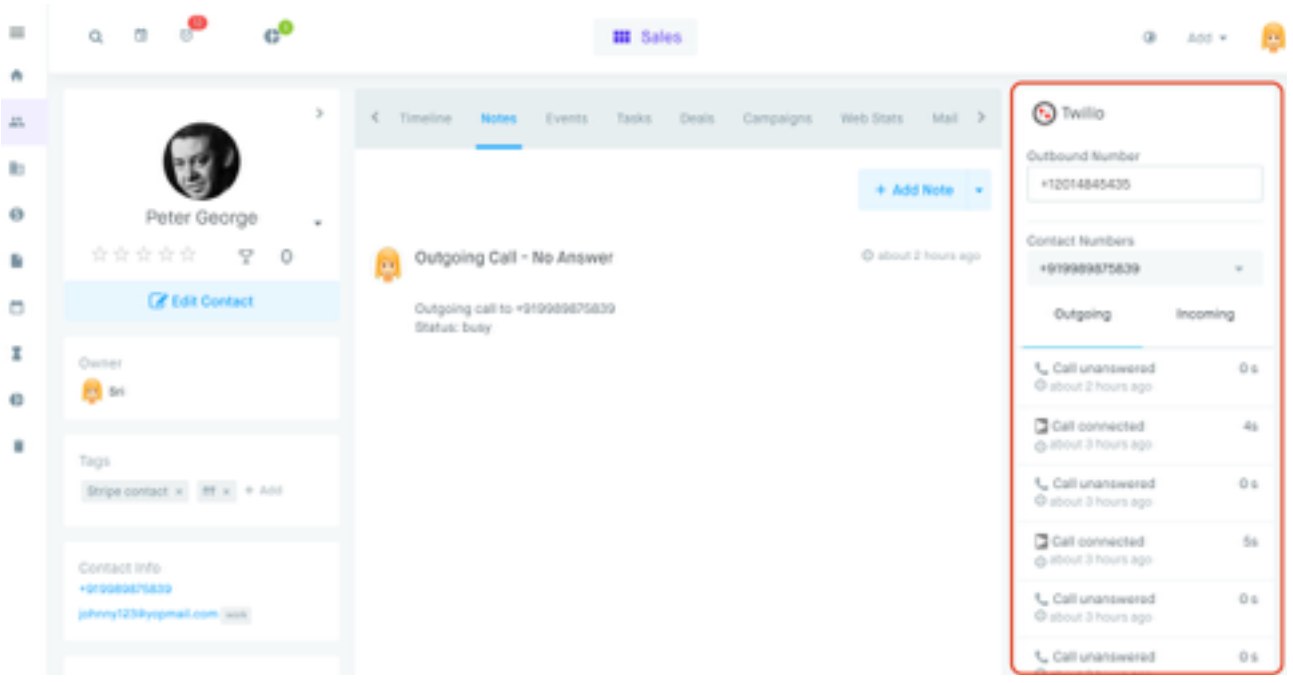

**Activities**

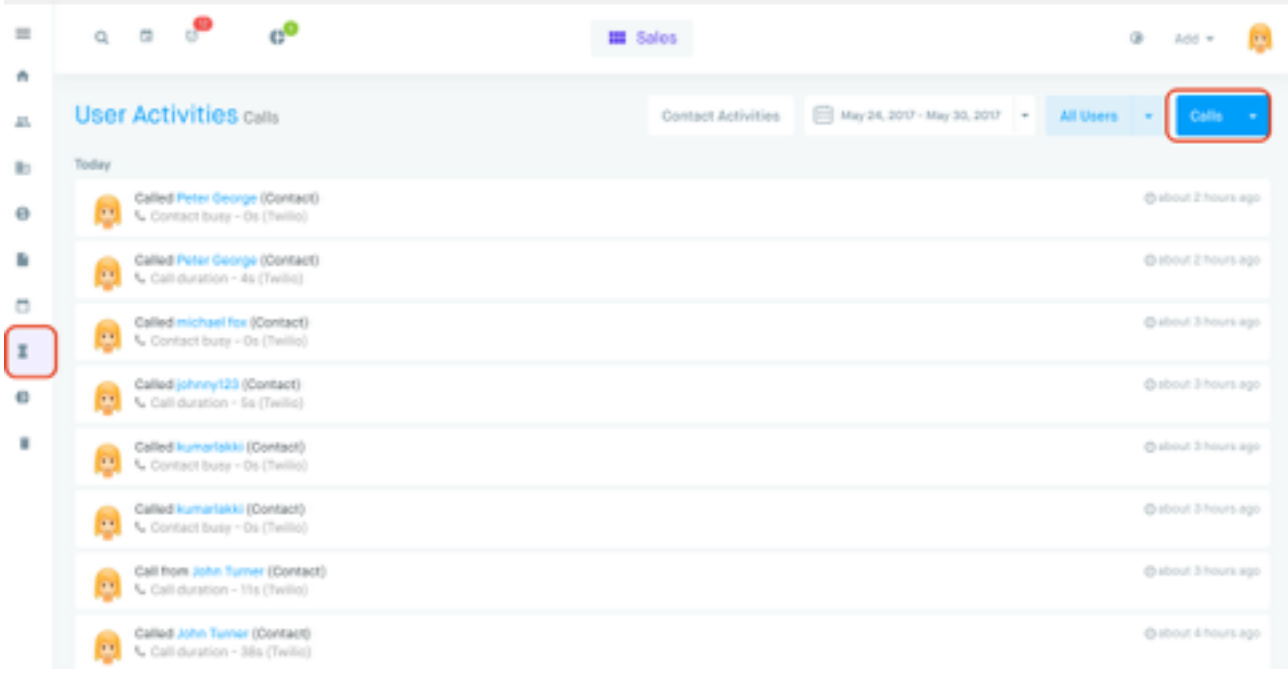

## **Call Reports :**

**Calls by User** 

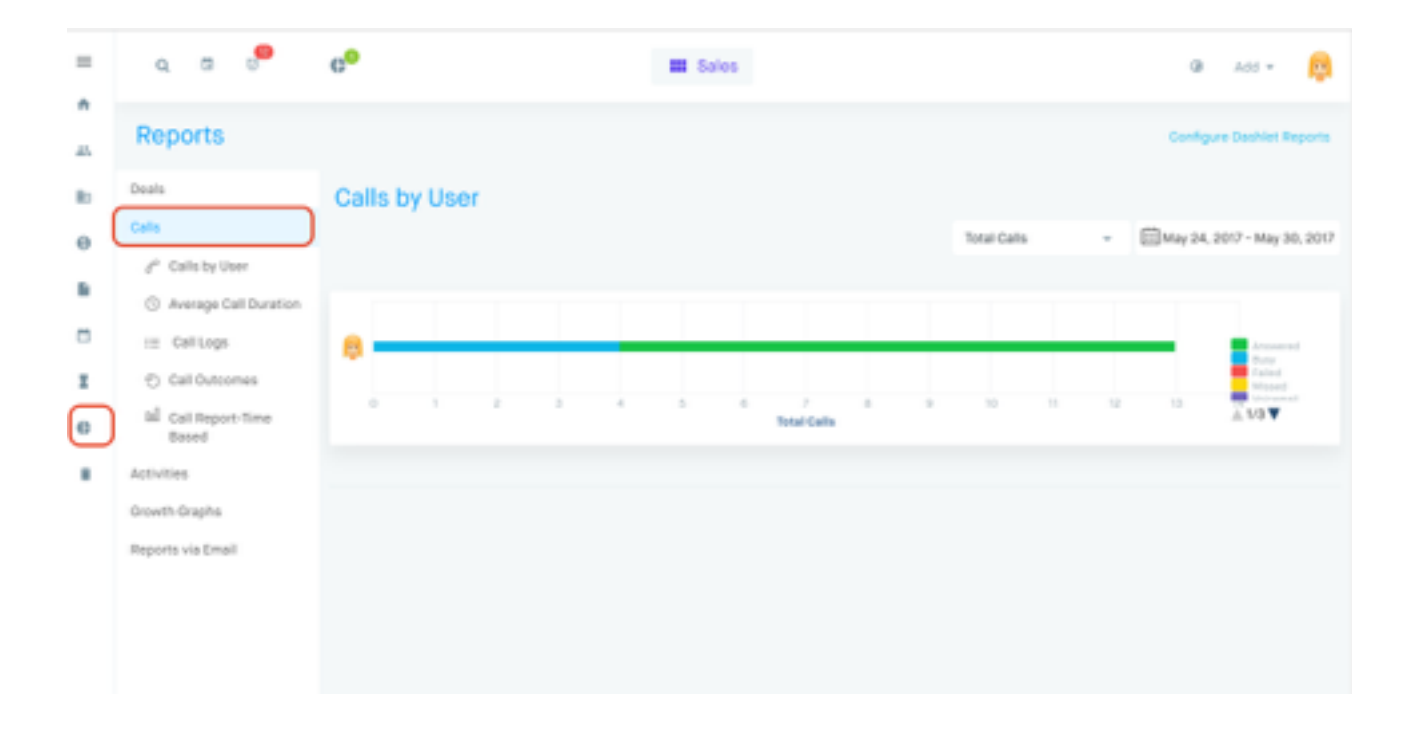

#### **Average Call Duration**

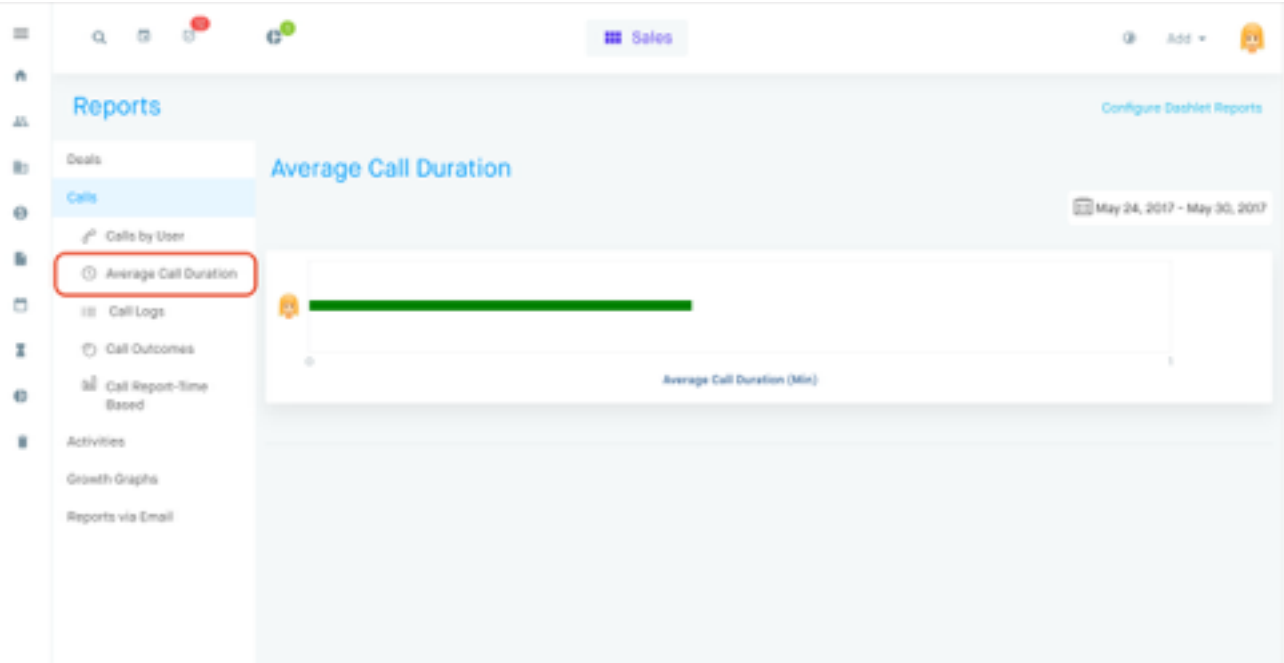

**Call Outcomes**

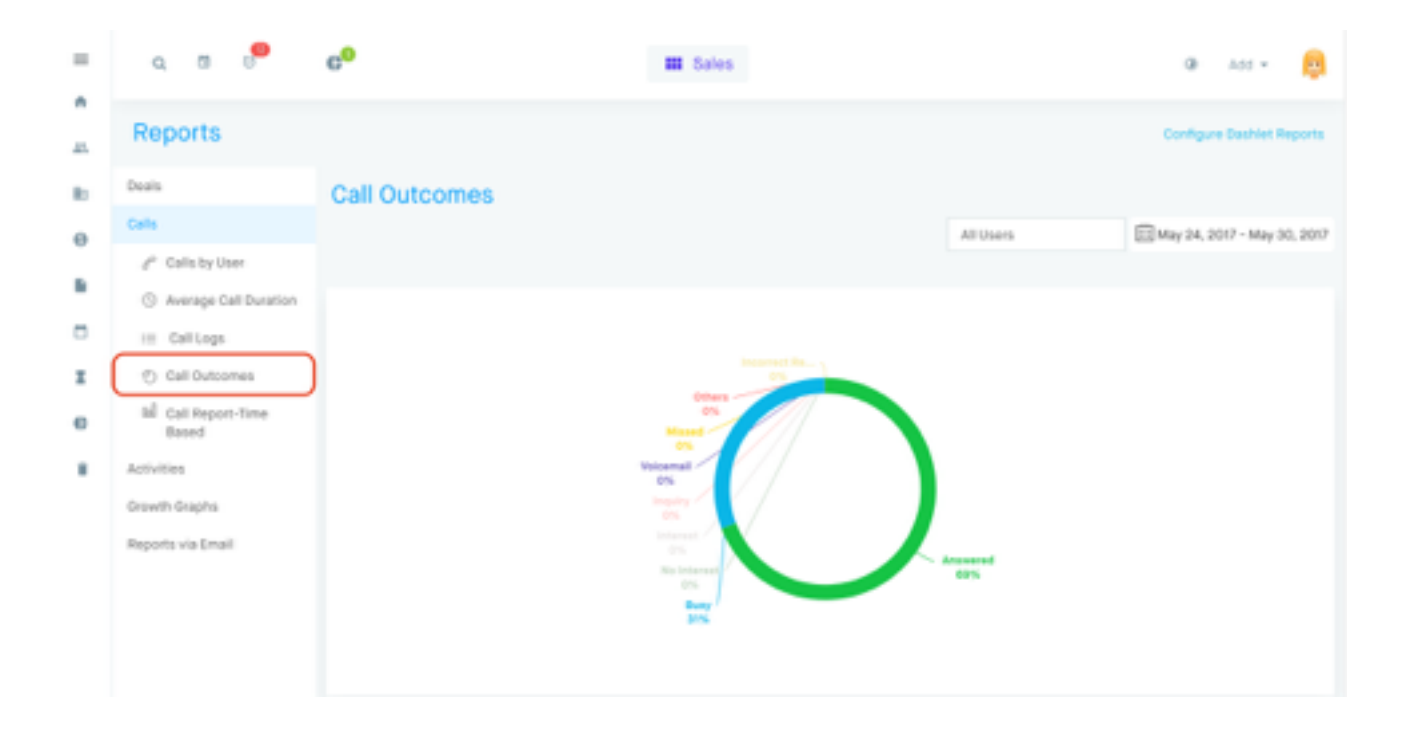

## **Call Report-Time Based**

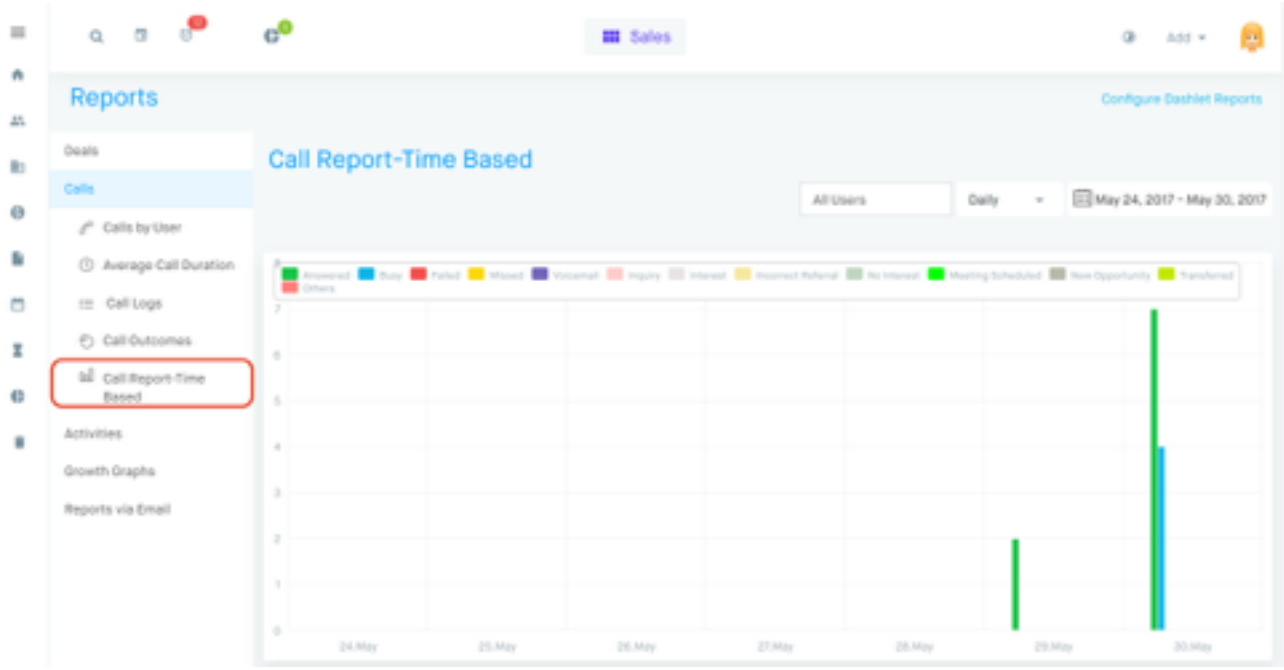